## NAVODILA ZA POŠILJANJE DATOTEK (VIDEO, ZVOČNIH IN DRUGIH) PREKO SPLETNE APLIKACIJE WETRANSFER

- 1. V okno spletnega brskalnika vpiši: WETRANSFER
- 2. Izberi spletno stran:

## [https://wetransfer.com](https://wetransfer.com/)

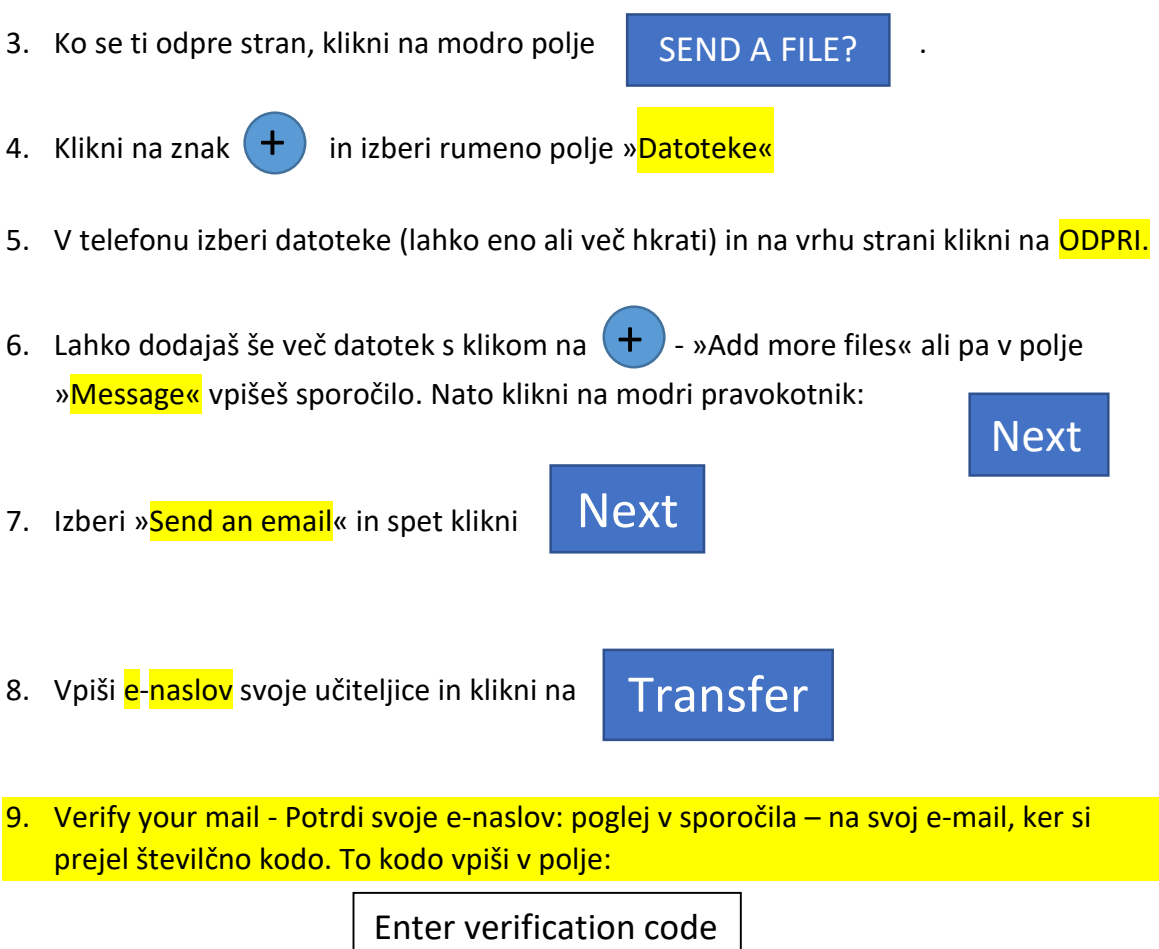

in kodo potrdi s klikom na polje

- **Verificate**
- 10. Začne se prenos datotek. Če so datoteke velike ali jih je več, traja nekaj časa. Na svoj e-mail boš prejel sporočilo, da si uspešno poslal datoteke na izbrani naslov.